Databases for research:

Gale databases – (found on CHS Media Center homepage)

Use browser app such as Chrome

CHS Homepage - Student Tab - Media Center

The one Gale database that will probably be the most helpful (left side):

# **Opposing Viewpoints in Context**

password: connersville

Options for saving articles:

- 1) You can save articles to your school Google Drive. Click "Download" from the "Tools" menu. Choose Google Drive and Download. These articles will open in Docs.
- 2) To email any specific article to your school email address: Choose "Email" from "Tools" menu on the right Type email address in the "To" field (leave "Sender" blank) Make sure you choose "PDF"

Citations: Gale includes MLA citations at the bottom of each article

#### EBSCO Host databases - (found on the CHS Media Center homepage)

Use browser app such as Chrome

CHS Homepage - Student Tab - Media Center

The two EBSCO databases that will probably be the most helpful (right side):

### **- Academic Search Premier**

## **- Mas Ultra**

login is spartanstudent and password is connersville

\*Always choose "Full Text"

\*Your teacher may request you choose "Academic Journals" as the Source Type. Options for saving articles:

1) You can email pdf articles to your school email address (choose citation format!)

2) You can also save pdf articles to your school Google Drive (use tools on right)

3) For HTML articles, you can try and email (choose citation format), but you may need to copy/paste the article into another app such as Pages or Docs

Citations (necessary if you save to Google Drive or copy/paste article into another app): Use the Citation Tool (4th from bottom) to create citations. Copy/paste citation or send to your EasyBib account (you must login to EasyBib.com first – it's easiest to login with Google).

To annotate emailed .pdf articles -

#### App - **Adobe Reader**

Great app to annotate .pdf files that you email

-Press and hold on .pdf at bottom of mail message

-Open In: Adobe Reader

Always use "local" at the top

Annotation tools such as highlight, underline, and add notes

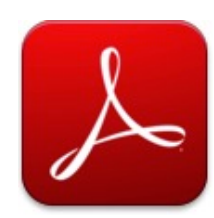